## **Launching iRidium Gate on PC**

To launch the set up gateway select it in iRidium Gate and press the **"Start"** button on the side panel of the application. When the gateway status changes to **"Run"**, it will be ready to receiving and redirecting data.

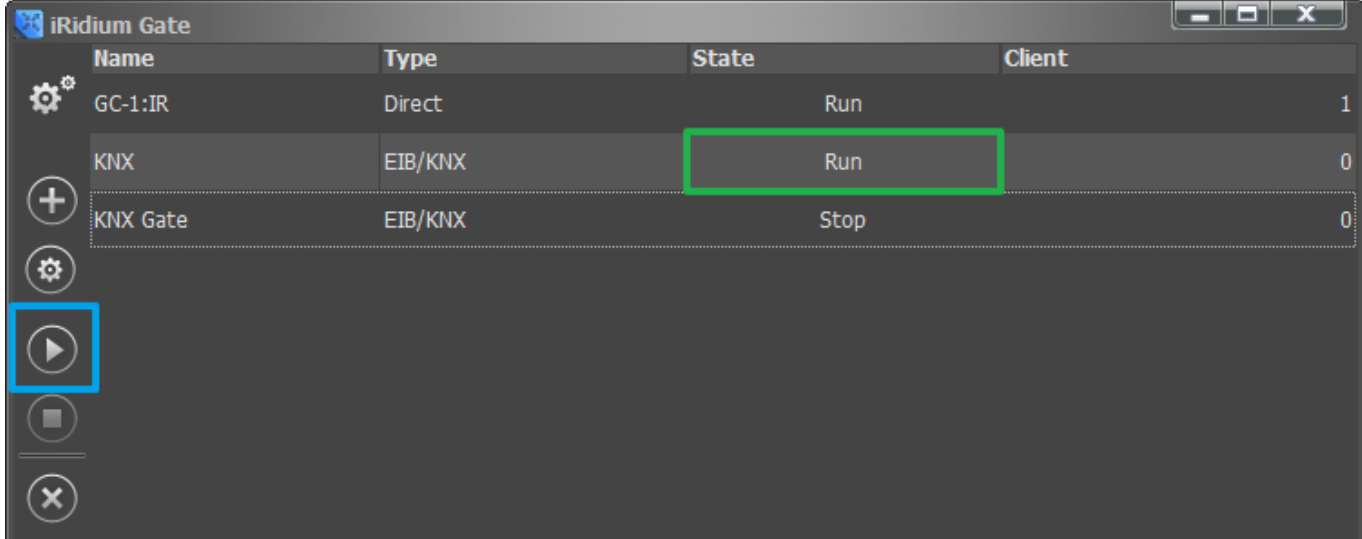

The number in the **"Client"** column shows the list of control panels (iRidium Apps) which are connected to the gateway at the moment.